# **DSP840U Quick Start Instruction Version 1.1**

# **1. INSTALLATION**

Get the power from USB port.

- **1. See the steps in "Installation Manual".**
- **2. Make sure there is a Jumper put on the JP4.**
- **3. Plug the cable of USB B-type plug to USB connector on I/O board inside base stand.**
- **4. Mount the bottom cover of the base stand.**
- **5. Plug the cable of USB A-type plug to PC USB port or HUB port. The display will be ON.**
- **6. The PC will automatically detect if you have installed the USB driver. If you are the first time to plug this device, there is a device wizard guide you to setup the device (virtual port). Please remember the port and baudrate while you setup the device.**

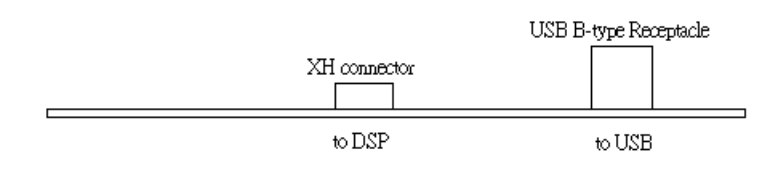

I/O Interface Board inside Base Stand

# **2. DIP SWITCH SETTING**

**3 2 1 Baudrate setting 12 1 Baudrate setting 12 16 5 4 National Character set 12 16 5 4 National Character set 0 0 0 19.2K 0 0 0 0 U.S.A. 0 0 1 9.6K 1 9.6K 0 1 0 4.8K 0 0 1 0 Germany**   $\int_0^1 |1| \, 2.4 \, K$   $\int_0^1 |1| \, U.K.$ **1** |  $\begin{array}{|c|c|c|c|c|} \hline \end{array}$  |  $\begin{array}{|c|c|c|c|c|c|} \hline \end{array}$  |  $\begin{array}{|c|c|c|c|c|c|} \hline \end{array}$  |  $\begin{array}{|c|c|c|c|c|c|} \hline \end{array}$  |  $\begin{array}{|c|c|c|c|c|c|} \hline \end{array}$  |  $\begin{array}{|c|c|c|c|c|c|} \hline \end{array}$  |  $\begin{array}{|c|c|c|c|c|c|} \hline \end$ **1 0 1 600 0 1 0 1 Sweden 1** |**1** |**0** |**38.4K** |**0** |**1** |**1** |**0** |**1** |**1** |**0** |**1 |1 |1** |**0** |**1** |**1** |**0** |**1 |1 |1** |**0** |**1** |**1** |**0** |**1** |**1** |**0** |**1** |**1** |**0** |**1** |**1** |**0** |**1** |**1** |**0** |**1** |**1** |**1** |**0** |**1 SW1~3 1** 1 1 1 1 1 1  $\vert$  1 1  $\vert$  1  $\vert$  1  $\vert$  1  $\vert$  5  $\vert$  5  $\vert$  1  $\vert$  1  $\vert$  5  $\vert$  5  $\vert$  1  $\vert$  1  $\vert$  5  $\vert$  5  $\vert$  1  $\vert$  1  $\vert$  5  $\vert$  5  $\vert$  1  $\vert$  1  $\vert$  5  $\vert$  5  $\vert$  1  $\vert$  1  $\vert$  5  $\vert$  5  $\vert$  1  $\vert$  1  $\vert$  5 **SW8 0 Start-Up settings from memory 1 0 0 0 Japan 1** Start-Up settings from DIP SW1~7 setting, also keep into memory  $\begin{bmatrix} 1 & 0 & 0 & 1 \end{bmatrix}$  Norway **9 10 Command Group 1 0 1 0 1 0 1 0 1 0 1 0 2 1 0 2 1 0 2 1 0 2 1 0 2 1 0 2 1 0 2 1 0 2 1 0 2 1 0 2 1 0 2 1 0 2 1 0 2 1 0 2 1 0 2 1 0 2 1 0 2 1 0 2 1 0 2 1 0 2 1 0 2 1 0 2 1 0 2 1 0 2 1 0 2 1 0 2 1 0 2 1 0 2 1 0 2 1 0 2 1 0 0 Automatic Command Group Recognition 1 0 1 1 East Europe 1** 0 GROUP A (DSP800 command sets)  $\begin{bmatrix} 1 & 0 & 0 \end{bmatrix}$  Russian **0 1 GROUP B (DM-D210 command sets) 1 1 0 1 Hebrew SW9,10 1 1 GROUP C (CD5220 command sets) 1 1 1 0 Greek SW4~7**  $1 \vert 1 \vert 1 \vert$  U.S.A.

#### DSP840 has memory to keep your setting.

## **Remark:**

A. 0 means DIP switch is at OFF position.

1 means DIP switch is at ON position.

- B. SW8 setting
	- 7. When SW8 is set to ON "1" position, the DSP840 would start up under the DIP switch setting conditions of Baud-Rate and Character-Set from SW1~7, and also these DIP switch setting conditions would be kept into memory of DSP840.
	- 8. When SW8 is set to OFF "0" position, the DSP840 would start up under the conditions of Baud-Rate and Character-Set from its memory.
- **C. You must turn off the DSP840 power supply when you are doing DIP Switch Setting.**
- **D. Command Group for SW9,10. Please refer to paragraph 7 for Command Group.**

## **ATTENTION:**

**When the Command Group DIP Switch 9,10 is set in "Automatic Command Group Recognition" mode (SW9,10 at OFF/OFF position) and you found you have display message-loss problem due to display output too slow, you can change the SW9,10 setting to the correct Command Group (Group A or Group B or Group C) you are using. This will solve the problem.** 

For more details, please refer to the **Operation Manual** included on the CD.